## Relations

The CAREWare relations tab allows users to establish that some clients are dependents of other (index) clients. Dependents are typically HIV-/affected family members who receive services as well.

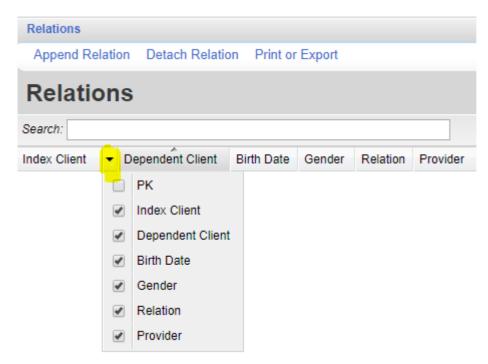

**PK** – The primary key for the relations record. A unique value created by CAREWare. **Index Client** – Typically an HIV+ client whom other family members are financially dependent upon.

**Dependent Client** – This is the client related to the Index Client.

**Birth Date** – The dependent client's date of birth.

**Relation** – The relationship to the Index Client.

**Provider** – The provider domain the Dependent Client is active in. May be different if clients receive services in separate provider domains in CAREWare.

## To add a relations record:

- 1. Click Append Relation.
- 2. Complete the search criteria for the relation record.
- 3. Click Search.

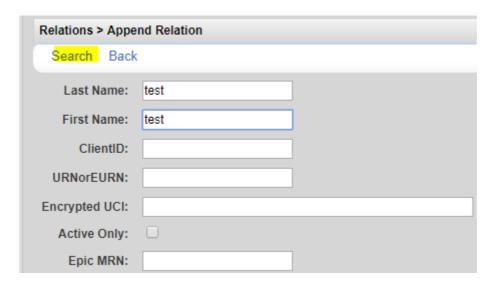

- 4. Select a relation record to highlight it.
- 5. Click Append Selected.

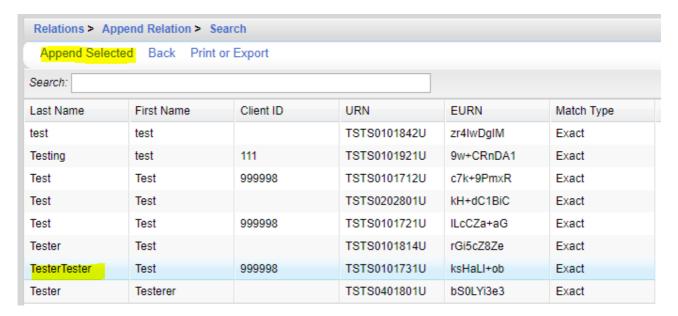

- 6. Select the relationship type for *Is The*.
- 7. Click Save.

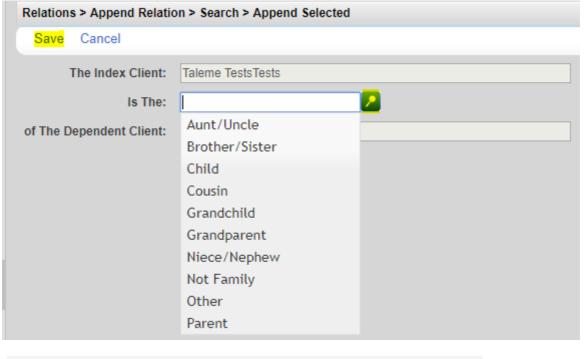

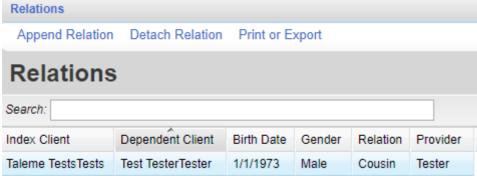

To remove a relation record between clients, click *Detach Relation*.

To print values in a window click *Print or Export* to get to the *Report Setup*.

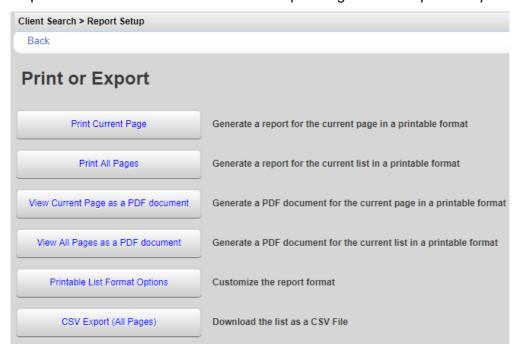

Click Printable List Format Options to edit the format of printed pages.

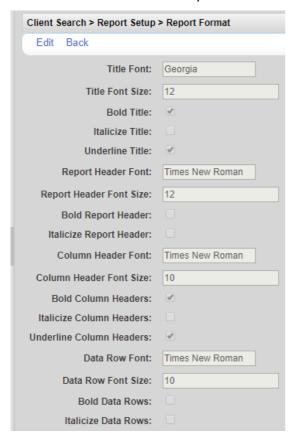